# BIR — Podręcznik użytkownika Krzysztof Mazur

### **1 Ogólny opis**

BIR jest modułem wejść zdalnych pracującym na łączach szeregowych, standardowo wykorzystując protokół Modbus RTU. BIR może być używany także jako prosty samodzielny sterownik programowany w języku C.

Główny moduł obsługuje do 8 różnicowych wejść analogowych, do 2-ch wyjść analogowych oraz do 5-ciu wyjść dwustanowych typu open-collector. Dodatkowe wejścia i wyjścia mogą być dodawane za pomocą podmodułów. Do jednego głównego modułu może być przyłączonych do 16 podmodułów. Typowo stosowane są następujące podmoduły:

**BDI32** 32 wejść binarnych 24/110V,

**BDI32I** 28 wejść binarnych 24/110V, 1 licznik dla przetwornika obrotowo-impulsowego 5V/12V/24V.

## **2 Zasilanie**

BIR powinien być zasilany napięciem stałym 24 V lub 26.4 V (zobacz tablicę [1\)](#page-0-0). Minimalne napięcie zasilania to 22.8 V w przypadku wersji na 24 V lub 25.2 V w przypadku wersji na 26.4 V.

| Parametr             | Min  | Typ  | Max  | Jedn.       |
|----------------------|------|------|------|-------------|
| Napięcie zasilania   | 23.1 | 24   | 25.2 |             |
|                      | 25.5 | 26.4 | 27.6 |             |
| Prad zasilania       |      |      | 60   | mA          |
| Temperatura pracy    | 5    |      | 55   | $^{\circ}C$ |
| Temp. przechowywania | -40  |      | 70   | $^{\circ}C$ |

<span id="page-0-0"></span>Tablica 1: Parametry ogólne.

BIR używa złącza zasilającego przedstawionego schematycznie na rysunku [1.](#page-0-1) Złącze to jest kompatybilne z tym używanym w rejestratorach AR-4c. Możliwość podtrzymania akumulatorowego nie jest jednak obsługiwana.

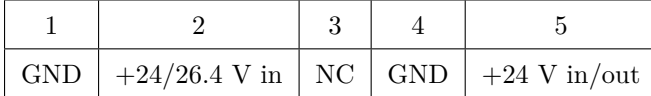

<span id="page-0-1"></span>Rysunek 1: Złącze zasilania.

### **3 Interfejs komunikacyjny**

BIR działa jako urządzenie Slave w sieci Modbus RTU. Lista obsługiwanych komend znajduje się w tablicy [2.](#page-0-2) Pracuje na łączach szeregowych EIA-232 lub EIA-485. W przypadku W przypadku EIA-485 można podłączyć do 32 urządzeń na pojedynczym segmencie magistrali. Parametry Modbus

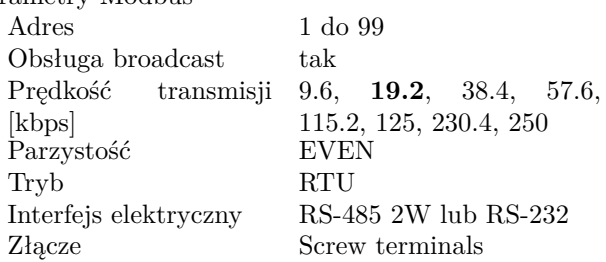

Tablica 2: Obsługiwane komendy Modbus.

<span id="page-0-2"></span>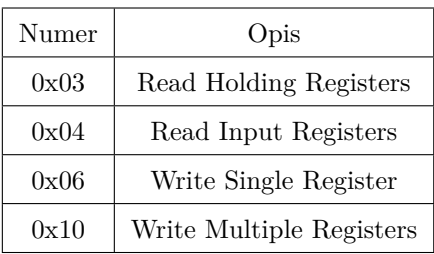

BIR posiada 32 rejestry, które widziane są z magistrali Modbus jako Holding Registers oraz Input Registers. Mapa rejestrów znajduje się w tabeli [3.](#page-0-3) Znajdują się tam adresy Modbus PDU. Nie należy ich mylić z numerami elementów[\[1\]](#page-5-0).

<span id="page-0-3"></span>Tablica 3: Mapa rejestrów Modbus.

| Adres     | Format | Opis                        |
|-----------|--------|-----------------------------|
| $0 - 7$   | s16be  | Wejścia analogowe           |
| $8 - 9$   | s16be  | Wyjścia analogowe           |
| 10        | s32be  | Położenie                   |
| 12        | s16be  | Predkość                    |
| 13        | s16be  | Wyjścia dwustanowe          |
| 14        | s16be  | Zegar 200 Hz                |
| 15        | u16be  | Stan kart BDI32             |
| 16        | u32be  | Wejścia dwustanowe karta 0  |
| 18        | u32be  | Wejścia dwustanowe karta 1  |
| $(16+2i)$ | u32be  | Wejścia dwustanowe karta i  |
| 30        | u32be  | Wejścia dwustanowe karta 15 |

Adres RTU na magistrali można ustawić za pomocą przełączników BCD. Obsługiwane są adresy od 1 do 99. Ustawienie na przełącznikach 0 jest równoważne ustawieniu domyślnemu wybranemu w czasie kompilacji. Adres odczytywany jest tylko przy starcie. Po zmianie należy więc wyłączyć i włączyć zasilanie.

Należy się upewnić, że na danej magistrali nie działa już inne urządzenie o tym samym adresie. W przypadku, gdy dwa lub więcej urządzeń posiada ten sam adres cała magistrala z powodu możliwych kolizji może nie działać prawidłowo.

#### **3.1 Prędkość transmisji**

W przypadku EIA-232 obsługiwane są prędkości transmisji do 120 kbps, a w przypadku EIA-485 do 345 kbps.

Rysunek [2](#page-1-0) przedstawia średni całkowity czas odczytu rejestrów dla prędkości transmisji 115.2 kbps w zależności od ilości czytanych rejestrów. Czas ten można wykorzystać przy estymacji cyklu magistrali. W przypadku prędkości do 115.2 kbps czas może być w przybliżeniu wyznaczony jako:

$$
t_c = \frac{30(10+n)}{b}
$$
 (1)

gdzie *n* to ilość czytanych rejestrów, a *b* jest prędkością transmisji w bitach na sekundę.

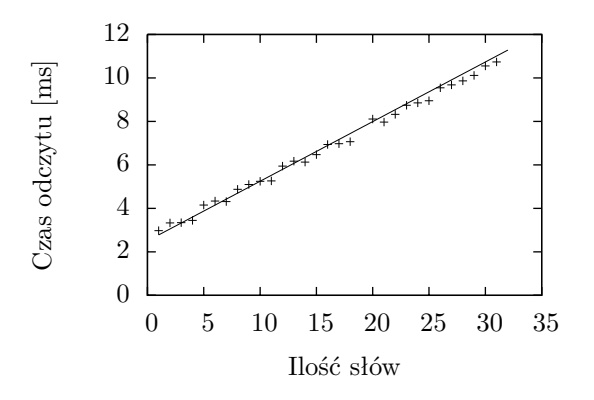

<span id="page-1-0"></span>Rysunek 2: Czas odczytu rejestrów dla 115.2 kbps.

#### **3.2 Podłączanie linii EIA-485**

Rysunek [3](#page-1-1) przedstawia schemat podłączenia linii EIA-485 na module głównym zapewniający możliwość terminacji linii, a także ustawienia linii w poprawny stan w przypadku wyłączenia wszystkich nadajników[\[3\]](#page-5-1). W zależności od położenia na magistrali ustawiona powinna być następująca kombinacja oporników:

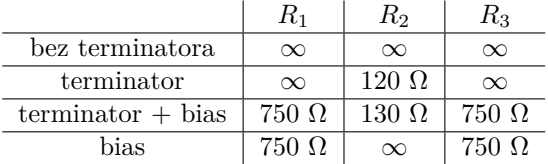

Dwa moduły będące na końcach magistrali muszą mieć ustawioną konfigurację oporników działającą jako terminator linii. Jeden z modułów musi zapewniać poprawny stan magistrali w przypadku wyłączenia wszystkich nadajników (bias). Jeżeli jest to moduł będący na końcu linii należy ustawić konfigurację "terminator  $+$ bias". W tej konfiguracji zamiast opornika *R*<sup>2</sup> można także stosować opornik 120 Ω. W przypadku modułu

w środku magistrali należy ustawić kombinację "bias". Pozostałe moduły mają mieć ustawioną kombinację "bez terminatora".

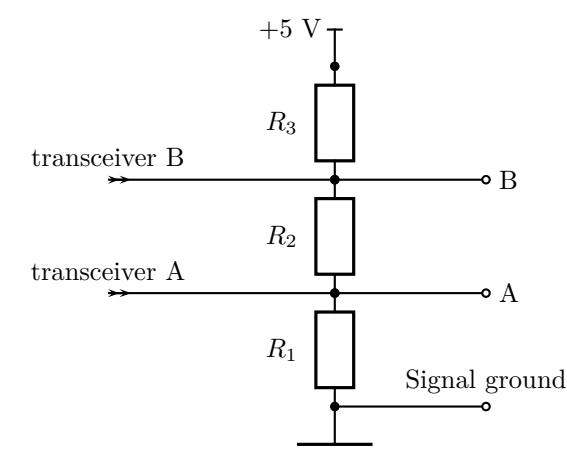

<span id="page-1-1"></span>Rysunek 3: Schemat podłączenia linii EIA-485.

Ważne jest także podłączenie masy linii EIA-485 do modułu.

### **4 Wejścia analogowe**

BIR obsługuje do 8 multipleksowanych różnicowych wejść analogowych na module głównym. 12-bitowy przetwornik ADC jest używany do próbkowania wszystkich wejść. Następnie próbki jest przetwarzane oraz umieszczane w odpowiednich rejestrach Holding Registers, które mogą być odczytywane za pomocą protokołu Modbus.

Ogólne parametry wejść analogowych przedstawione zostały w tablicy [4.](#page-1-2) Wbudowany cyfrowy filtr rozszerza rozdzielność pomiaru do 15 bitów. Pomiar w rejestrach Holding Registers reprezentowany jest jako 16 bitowa liczba w uzupełnieniu do dwóch. Najmniej znaczący bit jest zawsze równy 0.

<span id="page-1-2"></span>Tablica 4: Ogólne parametry wejść analogowych.

| Parametr               | Min | Typ | Max | Jedn.         |
|------------------------|-----|-----|-----|---------------|
| Max. dodatnie napięcie | 25  |     |     |               |
| Max. ujemne napięcie   | 50  |     |     | V             |
| Rozdzielczość ADC      | 12  | 12  | 12  | bit           |
| Bład zera              |     |     | 15  | LSB           |
| Blad calkowity         |     |     | 23  | $_{\rm{LSB}}$ |
| Rozdzielczość          | 15  | 15  | 15  | bit           |

Sygnały analogowe podłącza się poprzez dwa 8 pinowe złącza (rys. [4\)](#page-2-0). Do każdego złącza można podłączyć do 4 różnicowych pomiarów.

Typ oraz zakres wejść analogowych musi być ustawiony poprzez odpowiedni dobór oporników i kondensatorów. Typowe wartości znajdują się w tablicy [5.](#page-3-0) Rezystory powinny zapewniać maksymalny względny błąd w stosunku do wartości nominalnej mniejszy jak ±0*.*1%.

| $1 \mid 2 \mid 3 \mid 4 \mid 5 \mid 6 \mid 7 \mid 8$ |                         |  |  |  |
|------------------------------------------------------|-------------------------|--|--|--|
|                                                      |                         |  |  |  |
|                                                      | $ +$ $ +$ $ +$ $ +$ $+$ |  |  |  |

<span id="page-2-0"></span>Rysunek 4: Złącze wejść analogowych.

W przypadku kondensatorów bład ten powinien być mniejszy jak  $\pm 10\%$ .

Moduł BIR dostosowany jest do akwizycji sygnałów o widmie ograniczonym do częstotliwości kilku herców z częstotliwością kilkudziesięciu herców. W celu ograniczenia efektu aliasingowego każdy analogowy jest odpowiednio przetwarzany. Przetwarzanie odbywa się w trzech etapach. Pierwszym etapem jest filtracja sygnału filtrem analogowym. Parametry tego filtru nieznacznie się różnią dla różnych zakresów. Dodatkowo mogą wpływać na nie niedokładności elementów pasywnych. Z tego powodu częstotliwość odcięcia tego filtru jest dużo większa jak wymagana dla filtru antyaliasingowego przez co ma on bardzo mały wpływ na użyteczną cześć sygnału.

Drugim etapem jest próbkowanie sygnału i jego przetworzenie za pomocą filtru cyfrowego. Próbkowanie odbywa się z częstotliwością *fs*. Jest to parametr ustawiany przez użytkownika. Parametry filtru cyfrowego są stałe i przystosowane do próbkowania wyjścia z częstotliwością  $f_u = \frac{f_s}{16}.$ 

Trzecim opcjonalnym etapem jest dalsze przetworzenie sygnału przez użytkownika. Zalecane jest zastosowanie filtru dolnoprzepustowego Butterwortha 2-go rzędu o częstotliwości odcięcia *su*. Filtracja ta przeniesiona została do użytkownika, by zmniejszyć także wpływ nierównego próbkowania przez użytkownika, które jest spowodowane magistralą Modbus.

Parametry całego toru wejść analogowych dla różnych częstotliwości próbkowania  $f_u$  i  $f_s = 16f_u$  zostały przedstawione w tablicy [6.](#page-3-1) Kolumny opisane jako 0*.*04 dB, 0*.*5 dB oraz 3 dB przedstawiają maksymalne częstotliwości dla których amplituda sygnału jest zniekształcana nie więcej jak odpowiednio 0*.*04 dB, 0*.*5 dB oraz 3 dB.

Charakterystyki amplitudowe toru wejść analogowych dla domyślnego ustawienia częstotliwości próbkowania *f<sup>s</sup>* = 1600 Hz zostały przedstawione na rysunkach [5](#page-2-1) i [6.](#page-2-2) Zastosowanie opcjonalnego filtru przez użytkownika znacząco poprawia tłumienie w paśmie zaporowym nie mając dużego wpływu na pasmo przepustowe.

## **5 Wyjścia dwustanowe**

Pięć wyjść dwustanowych typu open-collector jest zlokalizowanych na głównym module. Maksymalny prąd wynosi 80 mA (tablica [7\)](#page-2-3). Pin ten może być bezpiecznie zwarty do dowolnego napięcia poniżej 30 V.

Wyjścia dwustanowe należy podłączyć za pomocą złącza, którego opis został umieszczony na rysunku [7.](#page-2-4) Wszystkie wyjścia używają wspólnej masy mającej potencjał masy zasilania.

Kontrola wyjścia dwustanowe jest możliwa za po-

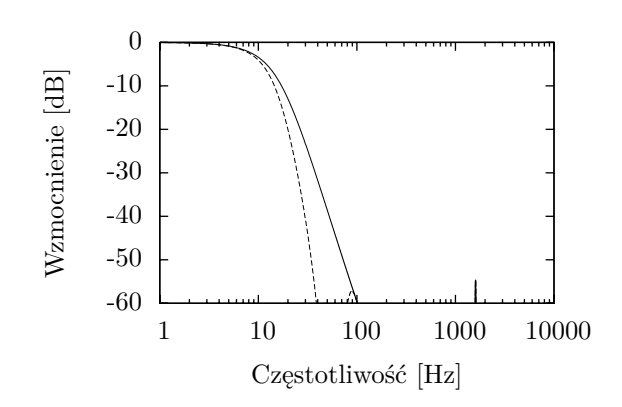

<span id="page-2-1"></span>Rysunek 5: Charakterystyka amplitudowa pasma zaporowego toru wejść analogowych dla *f<sup>s</sup>* = 1600 Hz. Linia przerywana przedstawia charakterystykę z użyciem przez użytkownika dodatkowego filtru dolnoprzepustowego.

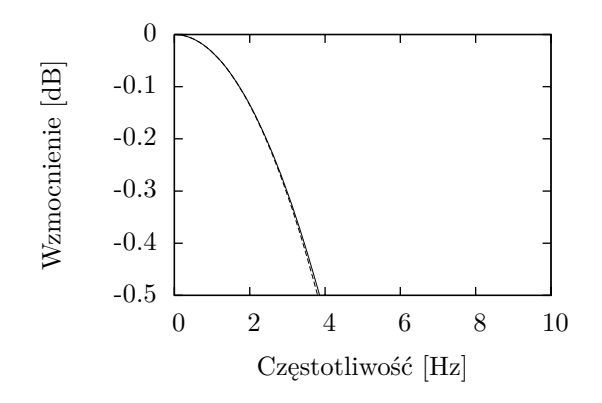

<span id="page-2-2"></span>Rysunek 6: Charakterystyka amplitudowa pasma przepustowego toru wejść analogowych dla *f<sup>s</sup>* = 1600 Hz. Linia przerywana przedstawia charakterystykę z użyciem przez użytkownika dodatkowego filtru dolnoprzepustowego.

<span id="page-2-3"></span>Tablica 7: Parametry wyjść dwustanowych.

| Parametr               | Min | Typ | Max | Jedn. |
|------------------------|-----|-----|-----|-------|
| Max. dodatnie napięcie | 30  |     |     |       |
| Max. ujemne napięcie   |     |     |     |       |
| Max. prad              | 80  |     |     | m A   |

| DO0   DO1   DO2   DO3   DO4 |  |  |  |
|-----------------------------|--|--|--|

<span id="page-2-4"></span>Rysunek 7: Złącze wyjść dwustanowych.

| Zakres          | Jedn. | $R_1$                    | $R_{10}$                 | $R_2$                 | $R_8$         | $R_9$                    | $C_1$     | $C_2$            | $R_{wej}$             |
|-----------------|-------|--------------------------|--------------------------|-----------------------|---------------|--------------------------|-----------|------------------|-----------------------|
| $-5$ do $5$     | V     | $15 \; \mathrm{k}\Omega$ | $15 \; \mathrm{k}\Omega$ | $24 \text{ k}\Omega$  | 75 k $\Omega$ | $15 \; \mathrm{k}\Omega$ | $1 \mu F$ | $100 \text{ nF}$ | $51 \text{ k}\Omega$  |
| $-10$ do $10$   | V     | $62 \; \mathrm{k}\Omega$ | 62 k $\Omega$            | $39 \text{ k}\Omega$  | 75 k $\Omega$ | $15 \; \mathrm{k}\Omega$ | $1 \mu F$ | $100\;\rm nF$    | $150 \text{ k}\Omega$ |
| $-20$ do $20$   | V     | $22 \text{ k}\Omega$     | $22 \text{ k}\Omega$     | $3.9 \text{ k}\Omega$ | 75 k $\Omega$ | 11 $k\Omega$             | $1 \mu F$ | $100\;\rm nF$    | $47 \text{ k}\Omega$  |
| $-40$ do $40$   | V     | $51 \text{ k}\Omega$     | $51 \text{ k}\Omega$     | $4.7 \text{ k}\Omega$ | 75 k $\Omega$ | $12 \; \mathrm{k}\Omega$ | $1 \mu F$ | $100\;\rm nF$    | $100 \text{ k}\Omega$ |
| $-20$ do $20$   | mA    |                          |                          | 110 $\Omega$          | 75 k $\Omega$ | $16 \text{ k}\Omega$     | $1 \mu F$ | $100$ nF         | 110 $\Omega$          |
| $-100$ do $100$ | mA    |                          |                          | $22 \Omega$           | 75 k $\Omega$ | $16 \text{ k}\Omega$     | $1 \mu F$ | $100$ nF         | $22 \Omega$           |

<span id="page-3-0"></span>Tablica 5: Parametry elementów dla wejść analogowych.

<span id="page-3-1"></span>Tablica 6: Parametry torów wejść analogowych w zależności od częstotliwości próbkowania.

| $f_u[\mathrm{Hz}]$ | $f_s[\text{Hz}]$ | $0.04$ dB[Hz] | $0.5 \text{ dB}[\text{Hz}]$ | 3 dB[Hz] | $\mathbf{o}$ | antialias [dB] | $s_u[\text{Hz}]$ | anti [dB] | $t_d$ [ms] |
|--------------------|------------------|---------------|-----------------------------|----------|--------------|----------------|------------------|-----------|------------|
| 10                 | 160              | 0.32          | 0.8                         | 1.4      | $3.3\%$      | 20.3           | $\overline{2}$   | 31.5      | 253        |
| 25                 | 400              | 0.51          | 1.3                         | 2.2      | $3.0\%$      | 23.4           | 2.5              | 40.0      | 160        |
| 30                 | 480              | 0.76          | 2.0                         | 3.7      | $3.0\%$      | 24.6           | $\bf 5$          | 40.6      | 105        |
| 40                 | 640              | 0.86          | 2.6                         | 4.8      | 2.7%         | 27.1           | 7                | 43.9      | 81         |
| 50                 | 800              | 0.93          | 2.9                         | $5.6\,$  | $2.3\%$      | 29.5           | 8                | 47.3      | 71         |
| 60                 | 960              | 1.00          | 3.1                         | 6.3      | 1.8%         | 31.6           | 9                | 50.1      | 64         |
| 80                 | 1280             | 1.02          | 3.5                         | 7.6      | $0.9\%$      | 35.4           | 12               | 52.7      | $53\,$     |
| 100                | 1600             | 1.07          | 3.7                         | 8.6      | $0.2\%$      | 38.5           | 15               | 54.6      | 46         |

mocą zmiany rejestru Binary Output Register (BOR) znajdującego się pod adresem 10 bloku Modbus Holding Registers. W przypadku, gdy *i*-ty bit rejestru BOR jest równy jeden to *i*-te wyjście jest zwierane do masy zasilania (rys. [8\)](#page-3-2) W przeciwnym przypadku jest w stanie wysokiej impedancji. Po resecie rejestr BOR jest równy zero. Rejestr BOR jest zerowany także po 5 sekundach od ostatniej komendy zapisu dowolnego rejestru.

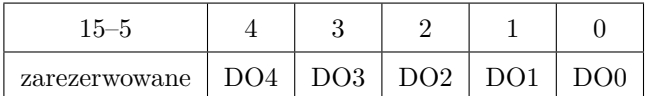

<span id="page-3-2"></span>Rysunek 8: Format rejestru BOR (adres 10).

### **6 Wejścia dwustanowe**

Wejścia dwustanowe znajdują się na modułach BDI32 oraz BDI32I. Maksymalnie podłączonych może być 16 kart. Moduły BDI32 mają po 32 wejścia, a moduły BDI32I mają po 28 wejść. Możliwe jest podłączenie maksymalnie do 512 sygnałów dwustanowych.

Sygnały dwustanowe podzielone są na grupy po cztery wejścia. Każda grupa jest podłączona za pomocą 5-pinowego złącza kompatybilnego z AR-4c (rys. [9\)](#page-3-3). Złącze ma cztery sygnały oraz wspólną masę. Moduły BDI32 mają 8 grup, a modułu BDI32I 7 grup.

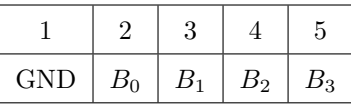

<span id="page-3-3"></span>Rysunek 9: Złącze wejść dwustanowych modułów BDI32 i BDI32I.

Każdy moduł BDI32 oraz BDI32I ma przypisany adres na wewnętrznej magistrali. Ustawia się go za pomocą zworek. Od tego adresu zależy adres rejestrów Holding Registers do którego trafiają dane z danej karty.

## **7 Wejście dla enkodera**

Przetwornik impulsowo-obrotowy może być podłączony do modułu BDI32I. Moduł ten musi mieć ustawiony adres na magistrali wewnętrznej równy 0. Wejście licznikowe może być używane do estymacji położenia oraz prędkości. Licznik ten inkrementowany jest na każdym zboczu sygnałów wejściowych. Na każdy pełny cylk jest inkrementowany 4-krotnie. Zwiększa to 4-krotnie efektywną rozdzielność.

Przetwornik impulsowo-obrotowy może być podłączony za pomocą złącza przedstawionego na rysunku [10.](#page-4-0)

|   |    | .,   |   |   |
|---|----|------|---|---|
| л | H. | অ( , | В | в |

<span id="page-4-0"></span>Rysunek 10: Złącze wejścia licznika.

Maksymalna częstotliwość wejścia do poprawnego działania licznika to 1*.*3 MHz.

Tablica 8: Parametry licznika.

| Parametr           | Min | Typ | Max | Jedn. |
|--------------------|-----|-----|-----|-------|
| Położenie          |     |     |     |       |
| Rozdzielczość      | 32  | 32  | 32  | bit   |
| Max. częstotliwość | 1.3 |     |     | MHz   |
| Prędkość           |     |     |     |       |
| Rozdzielczość      | 16  | 16  | 16  | bit   |

Parametry obliczania prędkości muszą być dostosowane do ilości impulsów na metr. Parametr ten oznaczany jest jako *C*. Parametry obliczone przy założeniu niepewności pomiaru mniejszej jak 0*.*1 m*/*s oraz maksymalnej prędkości wynoszącej 25*.*5 m*/*s zostały przedstawione w tablicy [9.](#page-4-1) Domyślna konfiguracja przeznaczona jest dla $C$ w zakresie od  $25\frac{\text{imp}}{\text{m}}$ do  $2000\frac{\text{imp}}{\text{m}}$ . Obliczanie prędkości wprowadza dodatkowe ograniczenie na częstotliwość wejściową. Ograniczenie to zależy od wybranych parametrów. Dla domyślnego ustawienia jest to ograniczenie do ±51 kHz.

<span id="page-4-1"></span>Tablica 9: Parametry wyznaczania prędkości.

| $\frac{\text{imp}}{\text{imp}}$ | $kimp$ ]<br>$v_{max}$ $\frac{mm_r}{s}$ | А             | $\boldsymbol{k}$ | $t_d$ [ms] |
|---------------------------------|----------------------------------------|---------------|------------------|------------|
| $6 - 250$                       | 6.4                                    | 4             | 256              | 160        |
| $25 - 2000$                     | 51                                     | 3             | 32               | 80         |
| $200 - 16000$                   | 409                                    | $\mathcal{D}$ |                  | 40         |
| 700-64000                       | 1638                                   | 2             |                  | 40         |

Prędkości 1 $\frac{\text{m}}{\text{s}}$  odpowiada  $\frac{4k}{200}$  kwantów/s, gdzie *k* jest zależne od wybranego zakresu i może być odczytane z tablicy [9,](#page-4-1) a *C* to ilość impulsów na metr. Dla domyślnego zakresu i 1000 impulsów na metr prędkości $1\frac{\text{m}}{\text{s}}$ odpowiada 640 kwanów/s. Jako, że maksymalna prędkość to 32767 kwantów/s maksymalna prędkość w takim przypadku wynosi  $51.198 \frac{\text{m}}{\text{s}}$ .

### **8 Instalacja firmware'u**

Skompilowane obrazy firmware'u dostępne są na stronie <http://www.microster.pl/>. Lista wersji znajduje się w tablicy [10.](#page-4-2)

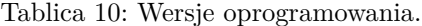

<span id="page-4-2"></span>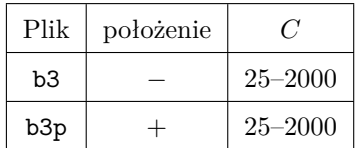

Tryb programowania należy włączyć poprzez założenie zworki programowania, a następnie włączenie zasilania. W tym trybie BIR może być programowany poprzez EIA-232 za pomocą:

#### \$ aducprog -i -t -e -p –Device \ /dev/ttyS0 –R -r tmos.hex

/dev/ttyS0 należy zamienić na odpowiednie urządzenie pod którym widziany jest port szeregowy do którego podłączony jest BIR. Plik tmos.hex powinien zawierać obraz firmware'u.

Program aducprog jest dostępny także na stronie <http://www.microster.pl/>.

## **A Errata**

#### **A.1 Możliwość uszkodzenia ADC**

Wejściowy wzmacniacz operacyjny używa zasilania +5 V oraz −5 V. Z tego powodu może wygenerować ujemne napięcia, które są poza dopuszczalnymi limitami przetwornika ADC. Z tego powodu odporność na ujemne napięcia jest ograniczona do 124% zakresu.

# **B Implementacja filtru użytkownika**

Trzeci, opcjonalny etap przetwarzania jest wykonywany po stronie użytkownika.

Zalecane jest użycie filtru dolnoprzepustowego Butterwortha 2-go rzędu o częstotliwości odcięcia równej *su*. Wartość *s<sup>u</sup>* należy odczytać z tablicy [6.](#page-3-1) Parametry takiego filtru można otrzymać za pomocą wielu narzędzi do wspomagania projektowania filtrów. Między innymi za pomocą GNU Octave z zainstalowanym octave-forge poprzez:

> [B, A] = butter(2, 
$$
s_u / (f_u / 2)
$$
);

gdzie *f<sup>u</sup>* to częstotliwość odczytu wejść analogowych z modułu BIR. Wektory *B* i *A* określają współczyniki wielomianów filtru postaci:

$$
H(z^{-1}) = \frac{B(z^{-1})}{A(z^{-1})}
$$

Przykładowo dla *f<sup>u</sup>* = 100 Hz należy przyjąć *s<sup>u</sup>* = 15 Hz. Transmitancja filtru wynosi wtedy w przybliżeniu:

<span id="page-5-2"></span>
$$
H(z^{-1}) \approx \frac{0.1311 + 0.2622z^{-1} + 0.1311z^{-2}}{1 - 0.7478z^{-1} + 0.2722z^{-2}}
$$
 (2)

W przypadku wielu procesorów lepsze jest skorzystanie z arytmetyki stałoprzecinkowej. W przypadku procesora 32-bitowego zalecane jest zaimplementowanie filtru [2](#page-5-2) jako:

$$
H(z^{-1}) = \frac{4296 (1 + 2z^{-1} + z^{-2})}{32768 - 24504z^{-1} + 8920z^{-2}}
$$

Filtr ten można przedstawić w postaci równania różnicowego:

$$
y(i) = \frac{1}{32768} (4296 (x(i) + 2x(i - 1) + x(i - 1)) +
$$
  
-24504y(i - 1) + 8920y(i - 2))

Przykładowa implementacja w języku C:

int **filter**(int x)

{

}

```
static int x1; /* x(i-1) */
static int x2; /* x(i-2) */
static int y1; /* y(i-1) */
static int y2; /* x(i-1) */
static int e; /* poprzedni błąd kwantyzacji */
int y;
int dy;
int t;
dy = (x + 2 * x1 + 1 * x2) * 4296- 8264 * y1 - 8920 * y2 - e;
x2 = x1;
x1 = x;t = dy;dy = (dy >= 0) ? 16384 : -16384;
dy /= 32768;
e = 32768 * dy - t;y2 = y1;
v1 \rightarrow v;
return y1;
```
# **C Kompilacja firmware'u**

W pewnych przypadkach przydatne jest użycie zmodyfikowanej lub nietypowo skonfigurowanej wersji firmware'u. W takich przypadkach możliwe jest skompilowanie firmware'u.

Do kompilacji wymagany jest system zgodny z PO-SIX oraz kompilator sdcc. Zalecane jest korzystanie sdcc w wersji 2.9.x.

Źródła należy rozpakować za pomocą komendy:

\$ tar xfvz plik

#### **C.1 Konfiguracja**

Domyślną konfigurację można uzyskać za pomocą:

#### \$ make beer16b\_defconfig

Następnie konfiguracje można dostosować za pomocą jednego z konfiguratorów:

#### \$ make menuconfig

lub

\$ make xconfig

### **C.2 Kompilacja**

Źródła można skompilować za pomocą:

```
$ make clean
$ make
```
Zostanie utworzony plik tmos.hex, który zawiera skompilowany obraz.

## <span id="page-5-0"></span>**Literatura**

- [1] Modbus-IDA, *Modbus Application Protocol*, version 1.1b, 2006
- <span id="page-5-1"></span>[2] Krzysztof Mazur, *BIMP*, 2010
- [3] John Goldie, *FAILSAFE Biasing of Differential Buses*, National Semiconductor 1992, http://www.national.com/an/AN/AN-847.pdf